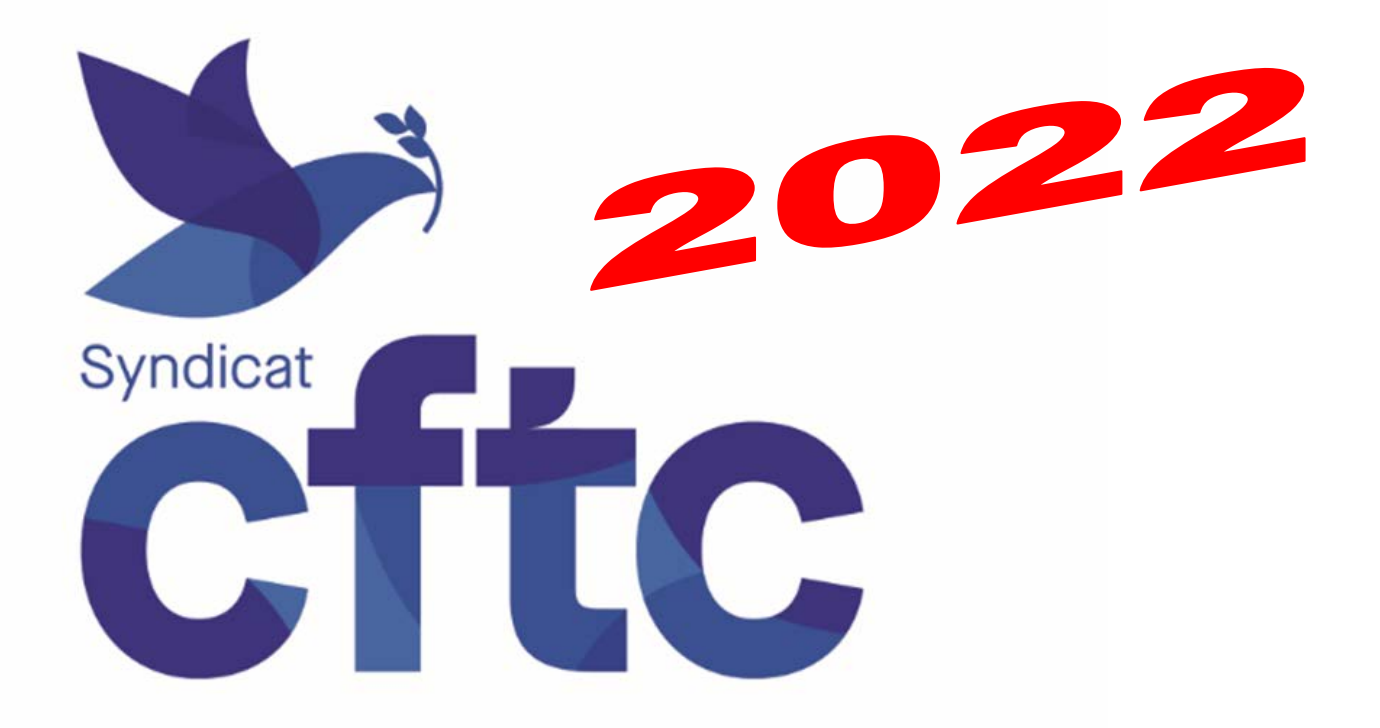

# $CPF:$ **Compte Personnel** de Formation

# **Accueil CFTC Thales, Nicolas PAQUET : 06 30 27 47 01 ou 01 57 77 90 40,** [inter.cftc@thalesgroup.com](mailto:inter.cftc@thalesgroup.com), [nicolas.paquet@thalesgroup.com](mailto:nicolas.paquet@thalesgroup.com)

**sur notre site internet :** *[www.cftcthales.fr](http://www.cftcthales.fr/)*

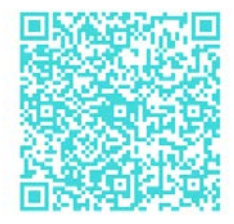

**Rendez-vous aussi sur nos « chats » sur inscription à [inter.cftc@thalesgroup.com](mailto:inter.cftc@thalesgroup.com)**

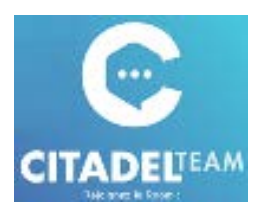

#### **Qu'est-ce que le CPF ?**

Le Compte Personnel de Formation (CPF) (qui a remplacé le DIF, Droit Individuel à la Formation) permet au salarié de bénéficier tout au long de sa vie active, des actions de formation qualifiantes ou certifiantes correspondant à ses aspirations.

Chaque salarié bénéficie depuis le 01/01/2019 d'un **CPF** crédité en euros.

L'employeur verse **500€/an** pour chaque salarié pour un plafond total de 5 000€. ALERTE A LA FRAUDE : Soyez attentif aux tentatives d'arnaques (SMS, appels téléphoniques) pour dérober votre crédit CPF, n'y donnez pas suite. Si besoin, consultez le site cybermalveillance.gouv.fr

Pour les salariés à temps partiel dont le temps de travail est :

- < 50% de la durée légale du temps de travail, le montant est **proratisé**
- > 50% de la durée légale du temps de travail, le montant est de **500€/an** (identique à du temps complet)

Le compte CPF est attaché à la personne. En cas de changement ou de perte d'emploi, le salarié garde son CPF (depuis l'apprentissage jusqu'à son départ en retraite**\***).

Si vous avez un handicap déclaré (RQTH), vous bénéficiez d'une majoration de 300€ de vos droits dans la limite de 800€/an et d'un plafond total de 8000€. Si vous n'avez pas déclaré votre handicap à votre employeur, vous pouvez le faire directement sur le site « **Mon compte formation** » : [http://www.moncompteformation.gouv.fr](http://www.moncompteformation.gouv.fr/)

*\* Retraité : Dès qu'un salarié fait valoir ses droits à la retraite à taux plein, ses droits CPF sont gelés. Vous ne pouvez plus mobilier vos droits formation.*

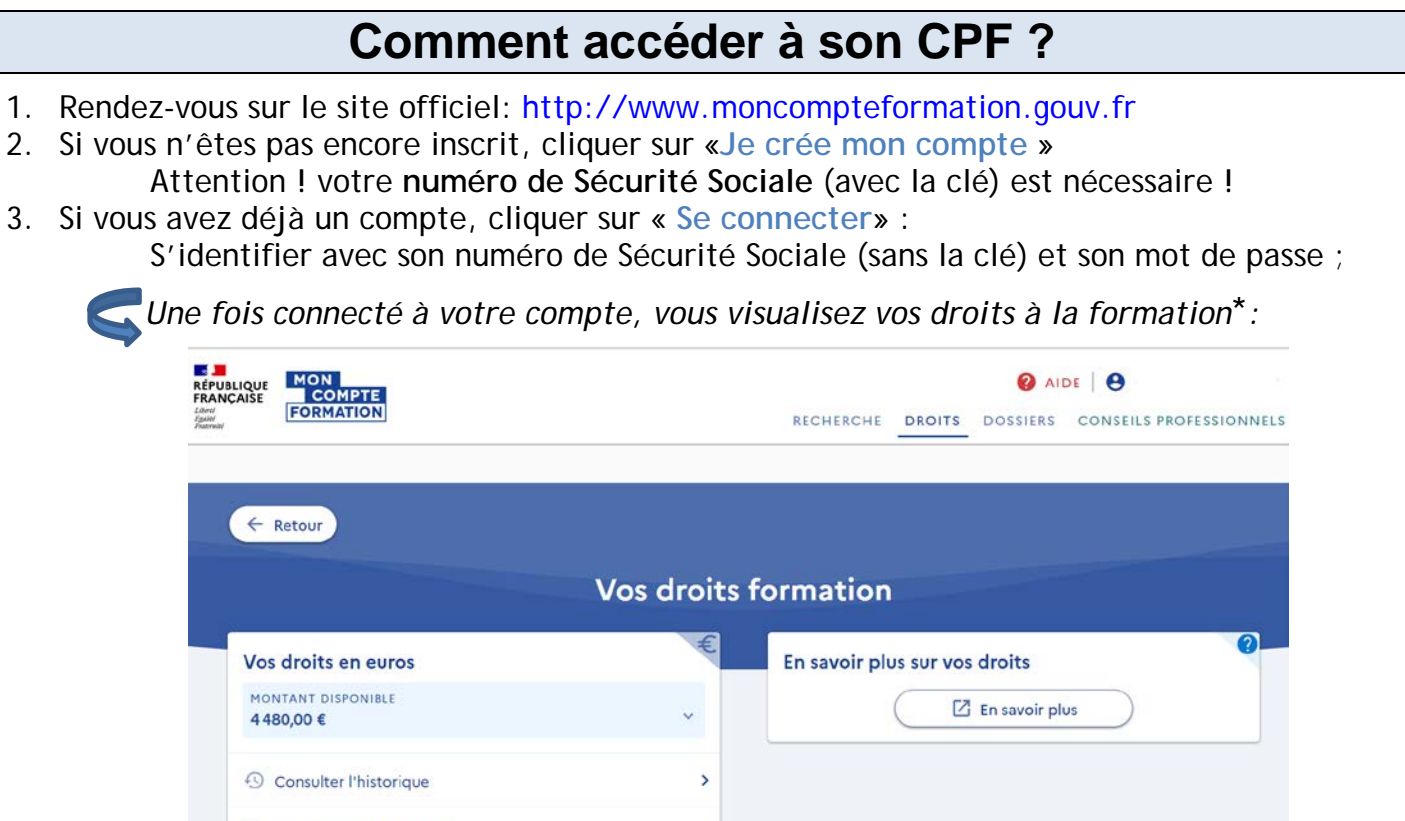

*\* le montant sur l'image est à titre indicatif*

Q Chercher une formation

 $\overline{\phantom{a}}$ 

## **Formations éligibles au CPF**

Les formations éligibles au CPF sont depuis le 1<sup>er</sup> janvier 2019 :

- Les attestations de validation de blocs de compétences ;
- Les formations diplômantes (RNCP Répertoire national des certifications professionnelles) ;
- Une certification enregistrée au Répertoire spécifique des certifications et habilitations (RSCH) (ce nouveau répertoire remplace l'Inventaire de la CNCP) ;
- Les formations qualifiantes (CQP Certificat de qualification professionnelle) ;
- Les actions de validation des acquis de l'expérience (VAE) ;
- Bilan de compétences.

#### Le **socle de connaissances et de compétences** couvre :

- La communication en français :
- L'utilisation des règles de base de calcul et du raisonnement mathématique ;
- L'utilisation des techniques usuelles de l'information et de la communication numérique ;
- L'aptitude à travailler dans le cadre de règles définies d'un travail en équipe ;
- L'aptitude à travailler en autonomie et à réaliser un objectif individuel ;
- La capacité d'apprendre à apprendre tout au long de la vie ;
- La maîtrise des gestes et postures et le respect des règles d'hygiène, de sécurité et environnementales élémentaires.

Le site internet [www.moncompteformation.gouv.fr](http://www.moncompteformation.gouv.fr/) est fréquemment mis à jour pour lister toutes les formations éligibles au CPF.

#### **Rechercher une formation CPF**

Depuis votre compte CPF sur le site internet : **[http://www.moncompteformation.gouv.fr](http://www.moncompteformation.gouv.fr/)**

- 1. Cliquer sur « Chercher une formation » **Figure**
- 2. Renseigner vos critères de choix ;
- 3. Cliquer sur « **Trouver** ».

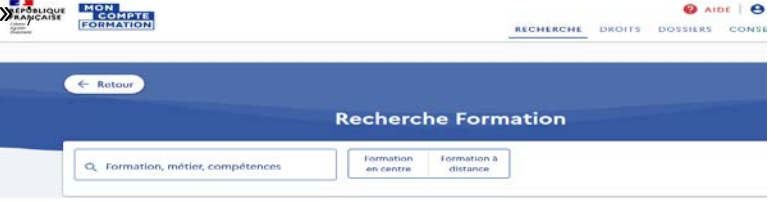

*Dans le bas de la page, le moteur affiche une liste des formations répondant à ces critères.*

Pour en connaître davantage sur une formation, il faut :

- 1. Cliquer sur le titre de la formation :
- 2. Dans le bas de la fiche, cliquer sur le site internet de l'organisme de formation.

#### **Comment s'inscrire à une formation CPF ?**

Si vous avez identifié une formation qui vous intéresse, vous allez alors créer un dossier de formation :

- 1. Sur la fiche de la formation choisie, cliquez sur « **Créer mon dossier d'inscription** » ;
- S'identifier avec 2. Suivre les modalités d'inscription sur **FranceConnect**;

*Vous trouverez le SIRET, le code APE/NAF de votre employeur sur votre bulletin de paie.*

3. Financez votre formation avec vos droits formation :

*Lorsque vous choisissez une formation, le financement de celle-ci est calculé automatiquement. Vos droits formation acquis sont déduits du prix de la formation. Si vos droits formation ne suffisent pas pour financer en totalité votre formation, vous avez un reste à payer.*

*Vous pouvez bénéficier d'un abondement complémentaire de la part de l'employeur, de l'OPCO (OPérateur de COmpétences) ou effectuer le paiement par carte bancaire en une seule fois.* Dans la fiche formation, différentes aides aux financements peuvent être proposées (état, régions, employeur).

Attention ! Si la formation demandée se déroule pendant le temps de travail, **demander l'accord de l'employeur** :

 $\geq 60$  jours avant la formation pour toute formation d'une durée inférieure à six mois,

▶ 120 jours avant la formation pour une formation d'une durée de 6 mois ou plus. L'employeur a 30 jours pour répondre, à défaut de réponse la demande est acceptée. Pour une formation hors du temps de travail, l'avis de l'employeur n'est pas nécessaire.

#### **Consulter mes dossiers de formation**

Cliquer sur « **Mes dossiers de formation** » ;

Les **états du dossier de formation** sont :

- **En cours d'élaboration** : dossier incomplet, en cours auprès d'un organisme agréé;
- **Validé** : dossier accepté et financé par un professionnel de la formation. Vous pouvez suivre votre formation ;
- **Clos** : La formation est effectuée.

#### **Comment compléter son financement ?**

**Salaires** : versés par l'employeur pour une formation suivie pendant le temps de travail, rien pour une formation suivie hors du temps de travail.

**Frais de déplacements, hébergement et repas** : Vous pouvez demander la prise en charge de vos frais de formation à votre **OPCO** (*OPérateur de COmpétences*).

### **Conseil en évolution professionnelle**

Il est possible d'obtenir des conseils auprès du Responsable Antenne formation de votre établissement ou auprès d'un CEP (Conseiller en Evolution Professionnelle).

Les CEP sont disponibles par situation et par région [Mon conseiller en évolution profession](https://www.moncompteformation.gouv.fr/espace-prive/html/#/conseil)[nelle | Mon compte formation](https://www.moncompteformation.gouv.fr/espace-prive/html/#/conseil)

#### **Références**

**Site internet CPF** : [www.moncompteformation.gouv.fr](http://www.moncompteformation.gouv.fr/)

**OPCO 2i** – Opérateurs de compétences interindustriels 55 rue de Châteaudun - 75009 Paris Tél. : 08.05.69.03.57 – Courriel : [contact@opco2i.fr](mailto:contact@opco2i.fr) – Site : [https://www.opco2i.fr](https://www.opco2i.fr/)

**Code du travail** : articles L.6323-1 à L.6323-23

**Tout sur le CPF** : [https://www.cpformation.com](https://www.cpformation.com/)

**Télécharger l'Appli CPF sur téléphone :** AppleStore: <http://ow.ly/Mpl950xhapP> PlayStore :<http://ow.ly/JuYW50xhapO>

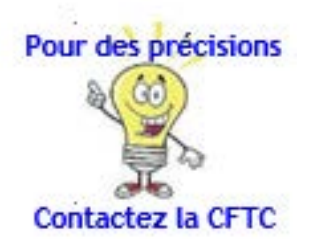

**Des questions ? Contactez la CFTC !**

**Site CFTC** : [www.cftcthales.fr](https://www.cftcthales.fr/)

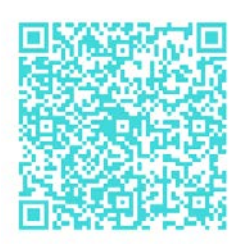

**Rejoignez-nous sur la room CITADEL CFTC de votre société sur inscription à** [inter.cftc@thalesgroup.com](mailto:inter.cftc@thalesgroup.com)

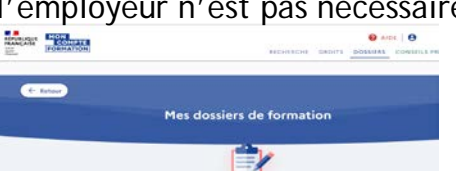